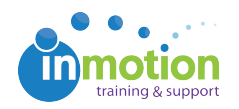

## Why is the message to reviewer is appearing outside the box?

Published on 03/08/2016

If your browser displays the message to reviewer outside of the message box as shown, this is a browser zoom issue and can be resolved by adjusting your zoom settings. Simply utilize the keyboard shortcut, CTRL + to zoom in, or CTRL - to zoom out, until the message displays properly. In Mac OS, this shortcut is CMD + and CMD -, accordingly.

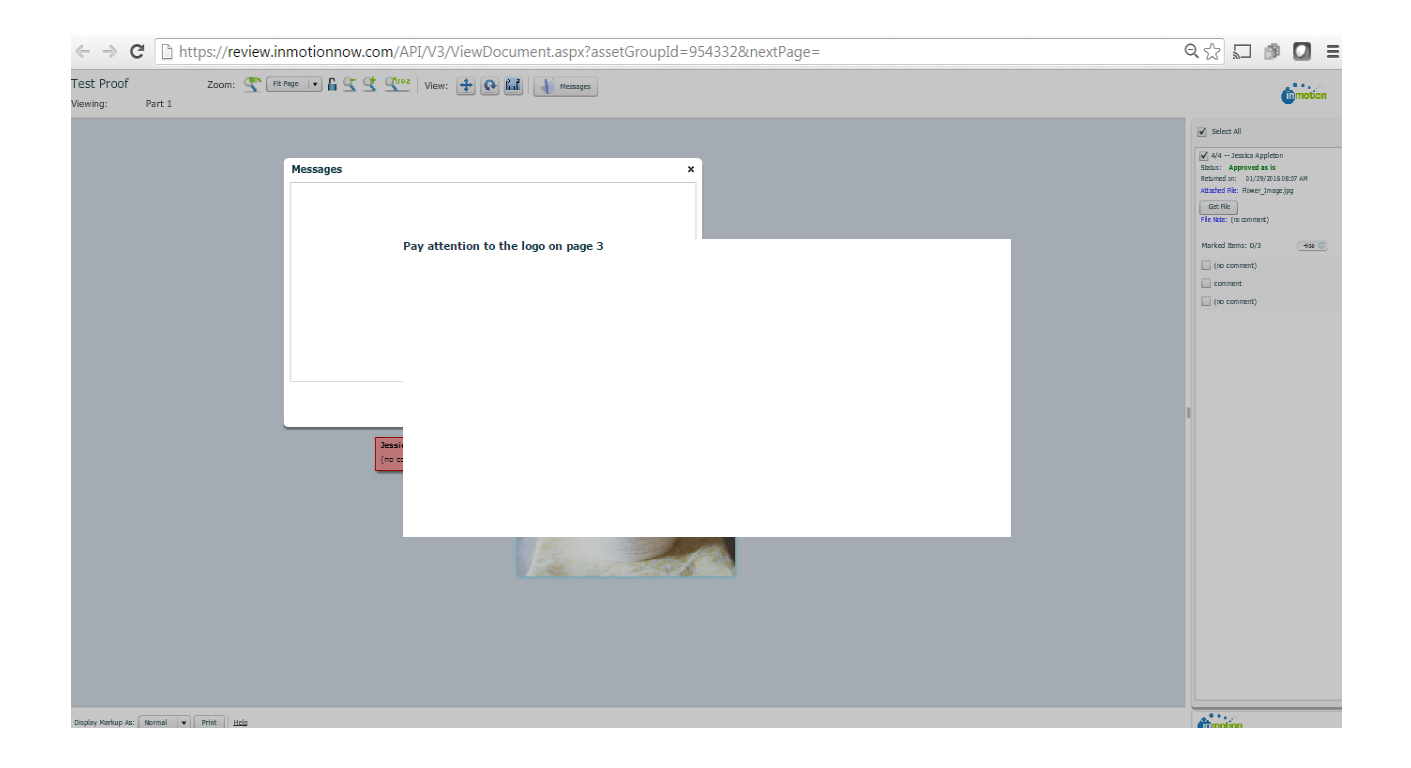